#### How to Upload Your Team Documents into GotSport

- All documents must be submitted via GotSport https://www.gotpro.com
- Documents can only be submitted if your name is linked to the roster as a Coach or
   Team Manager connect with your club if you do not see our event listed.
- Use the username/ID email/password that was created for you to complete your background check, SafeSport, and Heads-up Certifications.
- Medical Releases are <u>not</u> required, (but you should have them on you)
- Document upload is mandatory for all teams documents required are:
  - PDF of passes
  - Guest player form (if applicable) only required if the player is not from your club - Must be the same affiliation as your team i.e., FYSA passes cannot have a guest player with a US Club pass.
  - Guest player pass (if applicable) Must be the same affiliation as your team i.e.,
     FYSA passes cannot have a guest player with a US Club pass.
- Questions? Email tom@thefloridaleague.com

# How do I Build an Event Roster- Coach/Manager

Log into Gotsport : https://www.gotpro.com

 Use the username/ID email/password that was created for you to complete your background check, SafeSport, and Heads-up Certifications.

Click on Team Management:

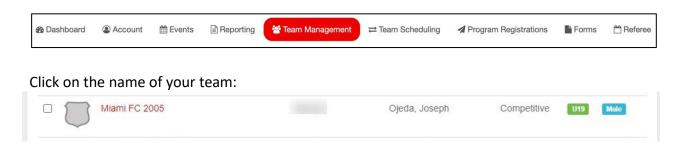

- 1. Click Rosters
- 2. Drop-Down and Select: 2023 Jupiter Winter Alliance Cup
- 3. Click Search
- 4. Clone roster from an existing event or build your 2023 Jupiter Winter Alliance
  Cup event roster and ensure that it is correct this will be downloaded onto the game card.

5. To clone, scroll down and from the "Clone roster" select the roster that you wish to clone to the tournament, this should be either an FYSA Registration event (recommended) or a league roster.

Click Submit

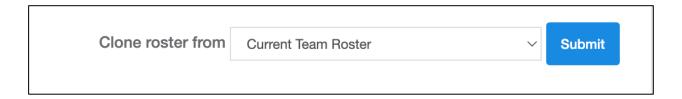

Check that your roster is correct. This will be duplicated onto the game card and used by the referee to check your team for gameplay.

- Enter all jersey numbers.
- Do not enter ID numbers or positions this is not required.

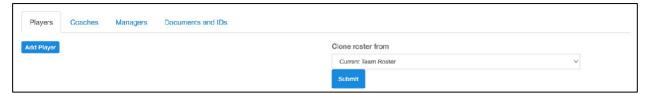

### To add a player to the event roster that plays for your club, click on "Add Club Pass Player"

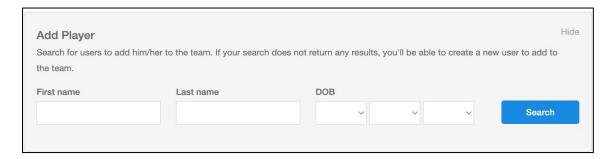

## The player must be on the 2023/24 FYSA Event Roster to be added.

Enter the name, and date of birth as on the player pass, click Search, and add.

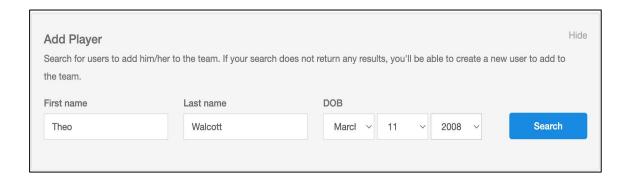

To add a guest player from another club you will need a Player Pass and a completed and approved GotSport/FYSA Guest Player Form by his/her primary club. Once this is done, your Club Registrar will follow these steps:

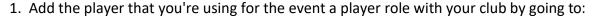

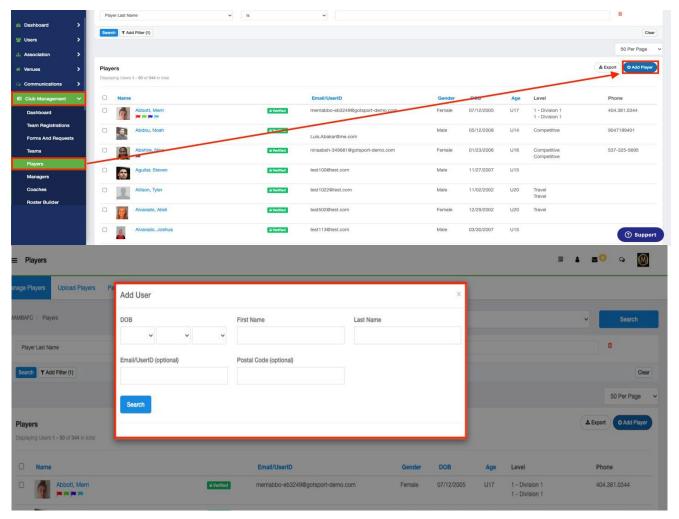

2. Now that the player has been added you will go to "Roster Builder" and select the Event, followed by the "Guest" Tab. (or Club Pass).

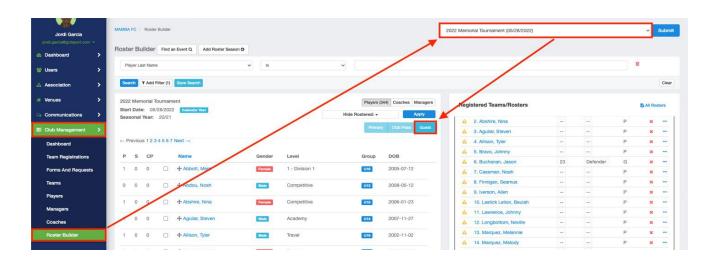

3. When you drag the player from the guest pool to the team's roster, a box will appear asking for the Position and Jersey number, the status will automatically be set to "G" for the guest. or "CP" for Club Pass.

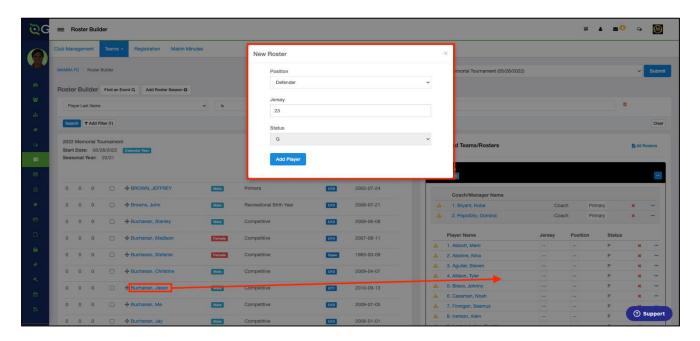

4. Now you will see the player on the roster.

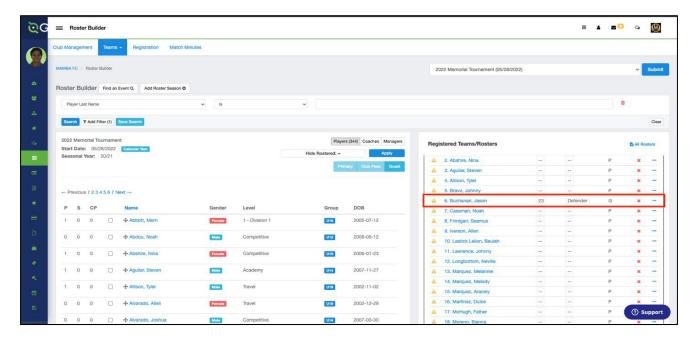

# Next, upload your documents (Player passes and guest player docs if applicable) Click on the Team Registrations Tab followed by the "2023 Jupiter Winter Alliance Cup"

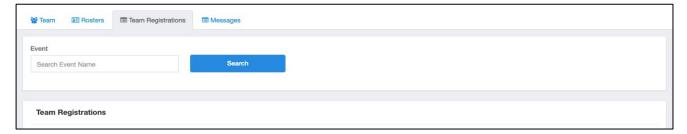

Click on the "Registration" Tab followed by the Orange "Edit" option

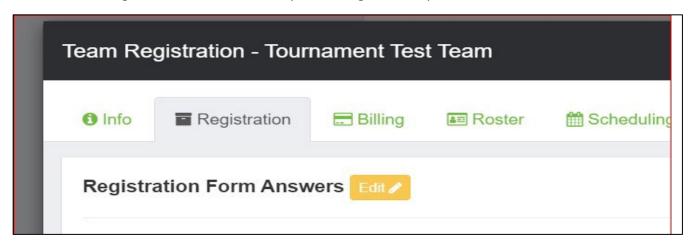

Upload documents, scroll to the bottom, and save.

All uploads can be replaced and are editable.

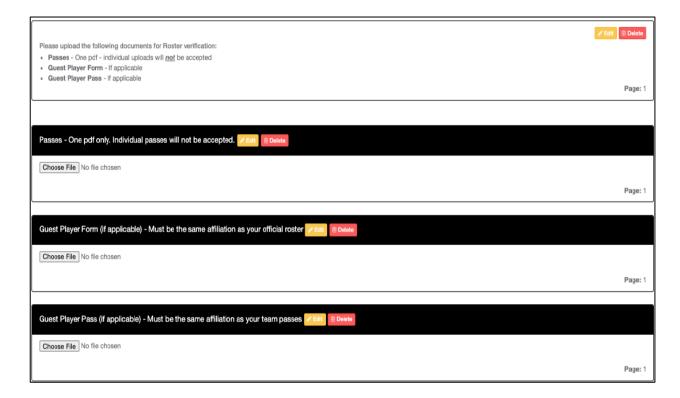

We will print game cards 24 hours before the first game - please ensure your rosters are correct by this point. If you have any late changes, arrive 1.15 hours before your first game to adjust with your site director. Bring your official roster, any guest player forms/passes, and your laminated passes.

Once your documents have been approved, no further action is required. For team check-in with the referee, you will require your laminated passes only (it is recommended that you have a copy of your official roster should there be a query).

#### Additional information:

- **1.** All FYSA players must be age verified in GotSport no exceptions. All FYSA passes must have a valid headshot no exceptions.
- 2. All players must be included on the roster NO HANDWRITING IN PLAYERS!
- 3. All coach and bench staff personnel must have a laminated pass with the same affiliation/club as the roster/player passes.
- 4. Guest players must be pre-printed on the roster. A guest player form needs to be uploaded, not needed at the field.
- 5. Uniform jersey numbers are required for all players.
- 6. Player Passes Upload: required for each player, coach, assistant coach, and manager (Front Copy Single Version Maximum 8 per page No single passes accepted).
- 7. Guest Player Forms must be completed in compliance with the sanctioning body that has issued the player passes. Please get in touch with your club registrar for guidance.
  - 1. FYSA only electronically generated forms from within GotSport digitally signed by the loaning and accepting club will be accepted. **No exceptions.** 
    - 1. FYSA contact your club administrator for guidance.
    - 2. <u>US Club https://usclubsoccer.org/forms-documents/</u>
  - **2.** Guest players must be affiliated with the same association i.e., US Club with US Club. Playing FYSA with a US Club pass or vice versa is not possible.
- 8. State Permission to Travel for all teams outside of Florida. This does not apply to US Club rosters.